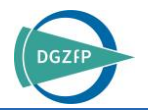

# Ein Simulationstool zur Modellierung scannender luftgekoppelter Ultraschall-Prüfungen auf Basis der Elastodynamischen Finiten Integrationstechnik (EFIT)

Frank SCHUBERT<sup>1</sup>, Martin BARTH<sup>1</sup> <sup>1</sup> Fraunhofer IKTS, Dresden

Kontakt E-Mail: [frank.schubert@ikts.fraunhofer.de](mailto:frank.schubert@ikts.fraunhofer.de)

**Kurzfassung.** Die luftgekoppelte Ultraschallprüfung steht seit einiger Zeit wieder verstärkt im Fokus von Anwendern, Entwicklern und Geräteherstellern. Sie weist zwar die gleichen physikalischen Grundlagen auf wie die konventionelle Ultraschallprüfung, verfügt aber über eine Reihe von Besonderheiten, die bei der Auslegung von Messaufbauten und der Auswertung von Messdaten berücksichtigt werden müssen. Im Mittelpunkt stehen dabei die vergleichsweise niedrigen Prüffrequenzen sowie die großen akustischen Impedanz- und Schallgeschwindigkeitsunterschiede zwischen Luft und dem zu prüfenden Festkörper. Bei der numerischen Simulation konventioneller Ultraschallprüfverfahren wird die Schallausbreitung in der umgebenden Luft aus Rechenzeitgründen meist vernachlässig. Zur Berechnung luftgekoppelter Prüfungen muss sie dagegen explizit berücksichtigt werden, was neue Herausforderungen für das Simulationsverfahren mit sich bringt, insbesondere bei der Realisierung der üblicherweise durchgeführten scannenden Prüfung. Im Beitrag wird ein Simulationstool zur Berechnung und Optimierung der luftgekoppelten Ultraschallprüfung an nahezu beliebig gestalteten Mehrschichtaufbauten mit und ohne Fehlstellen auf Basis der Elastodynamischen Finiten Integrationstechnik (EFIT) vorgestellt. Es umfasst die 2D- und 3D-Modellierung ebener und gekrümmter, isotroper und anisotroper Bauteile in Transmissions-, Impuls-Echo- und Pitch-Catch-Konfigurationen unter Einbeziehung von Lamb- und Leakywellen. Ein besonderes Augenmerk bei der Entwicklung lag auf der Rechenzeitminimierung im Scanbetrieb, was durch verschiedene Maßnahmen erreicht wurde. Der Beitrag präsentiert die frei konfigurierbaren Parameter des EFIT-Solvers, eine Benutzeroberfläche auf LabView-Basis sowie die typische Datenausgabe bei der Simulation luftgekoppelter Ultraschallprüfungen.

## **Einführung**

Seit einiger Zeit steht die luftgekoppelte Ultraschallprüfung (engl. Air-Coupled Ultrasonic Testing, ACUT) aufgrund ihrer berührungslosen Arbeitsweise wieder im Fokus von Anwendern, Entwicklern und Geräteherstellern. Sie folgt zwar grundsätzlich den gleichen physikalischen Prinzipien wie die konventionelle Ultraschall(US)-Prüfung, weist jedoch einige Besonderheiten auf, die bei der Auslegung von Messaufbauten und der Auswertung von Messdaten berücksichtigt werden müssen. Entscheidend sind die vergleichsweise kleinen Prüffrequenzen und die großen Unterschiede in akustischer Impedanz und Schallgeschwindigkeit

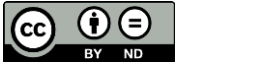

zwischen Luft und dem zu prüfenden Festkörper. Bei der numerischen Simulation herkömmlicher US-Prüfungen wird die Schallausbreitung in der Umgebungsluft meist vernachlässigt, um den Rechenaufwand zu minimieren. Zur Berechnung des luftgekoppelten Ultraschalls hingegen muss die Luft explizit berücksichtigt werden, was insbesondere bei der Realisierung von scannenden B- und C-Scan-Verfahren neue Herausforderungen für den Simulationsprozess mit sich bringt. In der vorliegenden Arbeit, einer deutschen Fassung von [1], wird die etablierte Elastodynamische Finite Integrationstechnik (EFIT, [2-3]) aufgrund ihrer Flexibilität und Robustheit als Grundlage für den ACUT- Solver verwendet. Mit seinem expliziten Zeitbereichsformalismus auf einem gestaffelten Raumzeit-Gitter erzeugt EFIT selbst für die typischen großen Impedanzunterschiede in ACUT-Anwendungen stabile und zuverlässige Ergebnisse. Während der Entwicklung und der anschließenden Testphase traten keinerlei numerische Probleme oder Instabilitäten auf, wie sie manchmal von anderen numerischen Verfahren bei großen Impedanzsprüngen berichtet werden.

# **1. Freie Programmparameter**

In diesem Kapitel werden die wichtigsten freien Eingabeparameter für den EFIT-Solver beschrieben. Sie ermöglichen den Aufbau des ACUT-Modells, die Steuerung der nachfolgenden Simulation sowie die Ausgabe der Simulationsergebnisse.

# *1.1 Modellabmessungen und Matrixmedium*

In einem ersten Schritt werden die Gesamtabmessungen des Rechenmodells in einem zugrunde liegenden kartesischen 3D-Koordinatensystem (einem Quader) definiert. Zusätzlich wird die physikalische Zeitdauer einer einzelnen Simulation vorgegeben. Danach wird das Matrixmedium, das die restlichen Teile des Prüfaufbaus umgibt, definiert. Prinzipiell lassen sich verschiedene Fluide als Matrix definieren, im gegebenen Zusammenhang wird jedoch das Medium Luft verwendet. Dieses wird durch eine konstante Druckwellengeschwindigkeit (z.B.  $c_P = 343$  m/s) und eine Massendichte (z.B.  $\rho = 1$  kg/m<sup>3</sup>) unter der Annahme eines idealisierten Fluids ohne Schubspannungen charakterisiert, d.h. die Scherwellengeschwindigkeit verschwindet, *c<sup>S</sup>* = 0). In der aktuellen Version des Programms wird die Absorption in Luft vernachlässigt, was für niedrige Frequenzen und kurze Entfernungen zwischen Schallkopf und Prüfling eine ausreichende Näherung ist, bei größeren Frequenzen und Entfernungen jedoch unzureichend ist. Es ist geplant, das Modell zukünftig um einen realitätsnahen Absorptionsmechanismus zu erweitern.

## *1.2 Lagenaufbau und zusätzliche Streuer*

In einem weiteren Schritt kann eine beliebige Abfolge von in die Umgebungsluft eingebetteten festen und fluiden Schichten definiert werden. Die einzelnen Schichten werden durch ihre Dicke, akustischen Materialeigenschaften (Druck- und Scherwellengeschwindigkeit sowie Massendichte) und durch ihre laterale Ausdehnung im Modell beschrieben. Für Festkörperschichten steht eine zusätzliche Option für anisotrope Materialparameter zur Verfügung. Derzeit ist die Anisotropie auf transversal-isotrope Medien wie CFK oder GFK beschränkt. Die Standardgeometrie des Multilagenaufbaus ist eine flache Platte, die aber bei Bedarf auch gekrümmt werden kann. Zusätzlich zu den Schichten können zusätzliche Streuer und lokale Vertiefungen hinzugefügt werden, um verschiedene Arten von Defekten und Unregelmäßigkeiten in der Plattentopographie zu beschreiben. Alle Streuer sind durch ihre individuelle Größe, Position, Ausrichtung und Materialeigenschaft definiert. Derzeit werden ellipsoide, quaderförmige und zylindrische Formen unterstützt, aber auch komplexere Geometrien sind prinzipiell möglich.

#### *1.3 Sende- und Empfangskonfiguration*

Im 3D-Modell können Sender und Empfänger separat definiert werden, so dass verschiedene Messanordnungen möglich sind (Impuls-Echo, Durchschallung, Pitch-Catch). Die Wandler werden durch ihre Position, Größe, Orientierung und Fokuslänge spezifiziert. Auch unfokussierte Wandler sind möglich. Darüber hinaus können zusätzliche Abschirmungen hinzugefügt werden, um ein direktes akustisches Übersprechen zwischen Sender und Empfänger (insbesondere in Pitch-Catch-Konfigurationen) zu unterdrücken. In Abb. 1 sind exemplarisch zwei typische ACUT-Konfigurationen (Durchschallung und Pitch-Catch) für die Inspektion von Punktschweißungen dargestellt. Neben seinen geometrischen Eigenschaften kann auch das Anregungssignal des Senders vorgegeben werden. Dazu können der zeitliche Verlauf des Sendesignals sowie seine Amplitude, Mittenfrequenz und Bandbreite definiert werden.

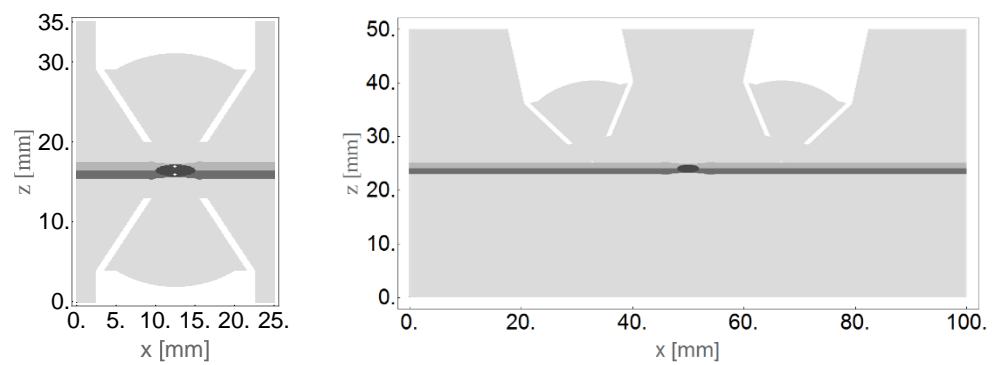

**Abb. 1**: Querschnittsansicht einer Transmissions- (links) und einer Pitch-Catch-Anordnung (rechts) bei der Schweißpunktprüfung mit einer 2-Blech-Aluminiumkombination mit Schweißlinse (schwarze Ellipse) und Schweißzangeneindrücken im oberen und unteren Blech. Beide Schallwandler sind durch eine entsprechende Abdeckung akustisch abgeschirmt, um ein direktes akustisches Übersprechen zu unterdrücken.

#### *1.4 Programmausführung*

Neben dem 3-D-Modell kann auch der Programmablauf vom Benutzer beeinflusst werden. Normalerweise wird das numerische Raumzeitgitter automatisch von der Software bestimmt. Dabei werden die räumlichen Gitterparameter nicht nur durch die kleinste Wellenlänge, sondern auch durch die Größe bzw. Dicke des kleinsten im Modell vorgegebenen Geometriemerkmals bestimmt. Für erfahrene Benutzer ist es zudem möglich, den automatischen Betrieb der Software zu umgehen, indem ein kubisches Gitter erzwungen oder die drei räumlichen Gitterparameter explizit definiert werden. Abschließend wird der zugrunde liegende EFIT-Solvers (2-D oder 3-D) ausgewählt. Der 3-D-Solver bildet den realen Messaufbau korrekt ab, zeichnet sich aber durch eine deutlich höhere Rechenzeit aus. Der 2-D-Solver ist viel schneller und kann die wichtigsten akustischen Phänomene in einem bestimmten Querschnitt des 3-D-Modells reproduzieren. Aufgrund der damit verbundenen Näherung eines ebenen Verzerrungsvorgangs (plane strain) werden die Ergebnisse jedoch quantitativ vom realen 3-D-Fall abweichen. Daher wird der 2-D-Solver hauptsächlich zum Testen und Optimieren und in Fällen verwendet, in denen ein qualitatives Ergebnis ausreicht. Bei einem fertig aufgebauten Modell kann er durch einfaches Umschalten durch den 3D-Solver ersetzt werden.

#### **2. Datenausgabe**

In diesem Kapitel werden die verschiedenen Datenausgabedateien des Solvers beschrieben. Sie werden während der Ausführung generiert, nachdem die Eingabeparameter importiert wurden.

#### *2.1 Modelldaten*

Um den ACUT-Modellaufbau zu visualisieren und auf Korrektheit zu überprüfen, wird die komplette Materialzuordnung des 3-D-Modells als Voxel-Datensatz gespeichert. Zusätzlich können x/z-Querschnittsebenen des Modells als Graustufenbild visualisiert werden (Abb. 1).

# *2.2 Oberflächentopographie*

Neben der Verteilung der Materialparameter wird auch die Oberflächentopographie des kompletten Schichtaufbaus, wiederum in Form eines 3-D-Voxeldatensatzes, bereitgestellt (Abb. 2). Diese Darstellung ist besonders sinnvoll, wenn Platteneindrücke und/oder gekrümmte Flächen vorhanden sind.

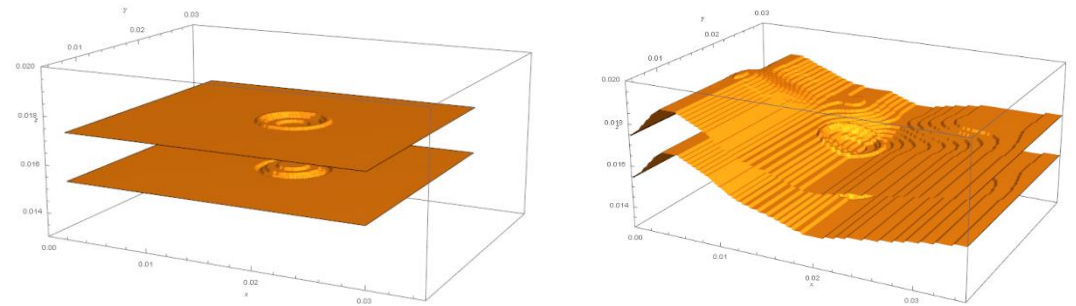

**Abb. 2**: 3D-Darstellungen der Oberflächen des Schichtaufbaus. Links: Flache 2-Blech-Verbindung mit Schweißzangeneindrücken. Rechts: das gleiche Modell, jedoch mit überlagerter gekrümmter Oberfläche.

## *2.3 Wellenfrontschnappschüsse*

Der vollständige Wellenausbreitungsvorgang von der Anregung des Sendeimpulses bei  $t = 0$ bis zum vordefinierten physikalischen Endzeitpunkt der Simulation kann durch Wellenfront-Schnappschüsse wie in Abb. 3 dargestellt visualisiert werden. Start- und Endzeit der Bildfolge sowie der zeitliche Abstand zwischen den einzelnen Schnappschüssen können vom Benutzer mit zusätzlichen Eingabeparametern angegeben werden. Außerdem können der Bildausschnitt, die Bildauflösung und die Art der zu visualisierenden Feldkomponente definiert werden. Derzeit werden die drei Vektorkomponenten der Schallschnelle sowie der Betrag der Schnelle unterstützt. Prinzipiell können aber auch der Druck oder die Spannungskomponenten visualisiert werden. Aus der Folge von Schnappschüssen können zudem animierte Filme der Wellenausbreitung generiert werden.

Aufgrund der meist großen akustischen Impedanzunterschiede zwischen Luft und Festkörper können große Amplitudenunterschiede zwischen den gesendeten und reflektierten Wellenfeldern beobachtet werden. Um übersteuerte Darstellungen basierend auf linearen Skalen wie in Abb. 3 (unten links) zu vermeiden, können stattdessen logarithmische Graustufen- oder Farbskalen verwendet werden (Abb. 3, unten rechts). In diesen Bildern sind alle relevanten Details des Wellenfeldes gut zu erkennen, auch die transmittierten Anteile. Wie aus Abb. 3 ersichtlich, umfassen die EFIT-Simulationen transmittierte und reflektierte Wellen in der Luft, geführte Wellen in den Festkörperschichten sowie auch die dadurch abgestrahlten Leakywellen in der umgebenden Luft.

## *2.4 Zeitsignale*

Wichtigste Aufgabe des Solvers ist die Berechnung des detektierten Zeitsignals, das über die Apertur des empfangenden Wandlers integriert wird. Dabei wird i.A. der zeitliche Verlauf des Schalldrucks berechnet. Bei vollständigen B- oder C-Scans (siehe Abschnitt 3.1) wird die Systemantwort an jedem Messpunkt als Folge von Signalen im Zeitbereich gespeichert

(Abb. 4, links). Aus diesen Rohdaten lassen sich dann komplette B- und C-Scans erstellen. Neben den empfangenen Signalen kann auch das vom Sender verwendete Anregungssignal gespeichert und zu Dokumentationszwecken angezeigt werden (Abb. 4, rechts). Es kann, wie bereits in 1.3 erläutert, hinsichtlich Mittenfrequenz und Bandbreite angepasst werden.

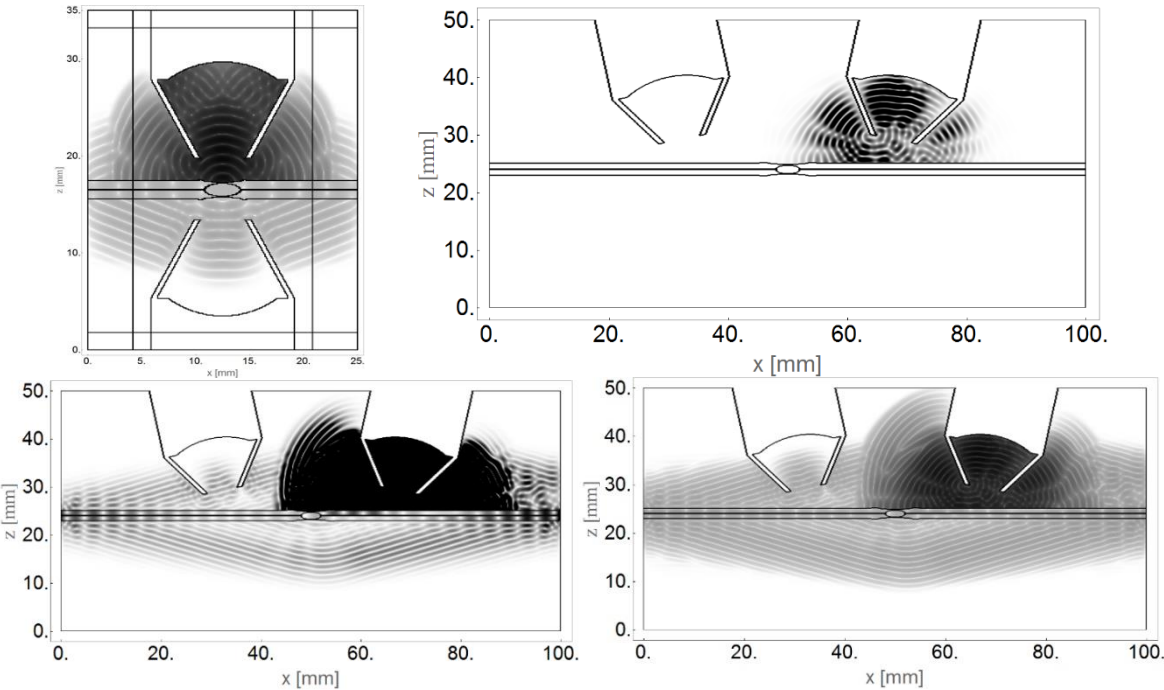

**Abb. 3**: Graustufenbilder der Ausbreitung luftgekoppelter US-Wellen. Oben links: Durchschallung eines Schweißpunktes (logarithmische Skala, mit Darstellung der in 3.2 beschriebenen PML-Zone); oben rechts: Pitch-Catch-Konfiguration derselben Platte (lineare Skala); unten links: späterer Schnappschuss mit geführten Wellen und Leakywellen (lineare Skala); unten rechts: derselbe Schnappschuss in logarithmischer Skala.

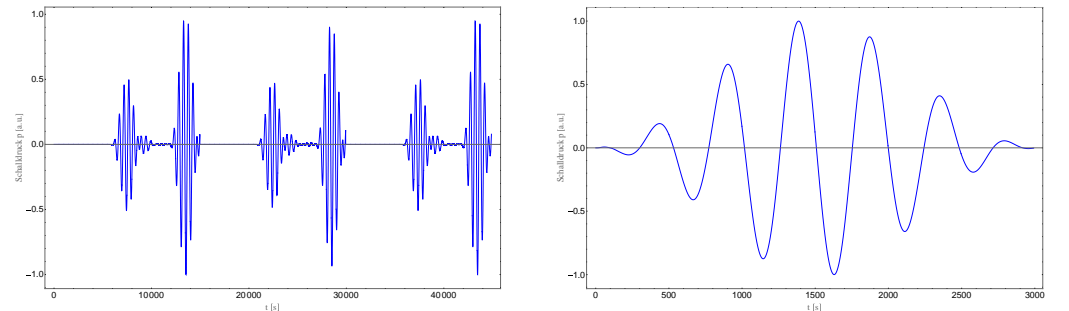

**Abb. 4**: Links: Berechnetes Zeitsignal des Schalldrucks am Empfänger für drei verschiedene Messpunkte entlang des in Abb. 3 (oben links) gezeigten Schweißpunktes. Rechts: Anregungssignal des Senders.

## **3. Spezielle Funktionen**

Neben der in den vorangegangenen Abschnitten beschriebenen Standardfunktionalität bietet die Software eine Reihe weiterer leistungsfähiger Werkzeuge zur Simulation von ACUT-Inspektionen. Sie werden im Folgenden kurz erläutert.

## *3.1 B- und C-Scans*

Neben einzelnen Simulationsläufen mit festen Positionen der Prüfköpfe relativ zur geprüften Platte steht auch ein vollautomatischer und intelligenter Scan-Modus zur Verfügung. Dazu kann ein Scanraster in der x/y-Ebene über der oberen Plattenoberfläche frei konfiguriert werden. Dazu führt die Software automatisch mehrere Simulationsläufe für alle definierten Messpunkte durch. Dabei werden mehrere Maßnahmen ergriffen, um die Rechenzeit klein zu halten und unnötige Mehrfachberechnungen zu vermeiden. So wird z.B. die Zeitspanne, bis die angeregten Wellen in der Luft mit dem Schichtaufbau in Wechselwirkung treten, nur einmal berechnet, da dieser Teil des Wellenfeldes für alle Messpunkte gleich ist. Darüber hinaus müssen auch Scanpunkte mit einer identischen Position relativ zur Platte und den darin befindlichen Streuern, nur einmal berechnet werden. Schließlich kann für Impuls-Echound Pitch-Catch-Konfigurationen die umgebende Luft unterhalb der untersten Lage vernachlässigt und diese Grenzfläche durch eine spannungsfreie Grenze ersetzt werden (Abb. 5). Im EFIT-Solver wird die relative Bewegung zwischen Platte und Prüfköpfen während des Scans durch eine seitliche Verschiebung der Platte realisiert, während die Prüfkopfkonfiguration selbst fixiert bleibt (Abb. 6).

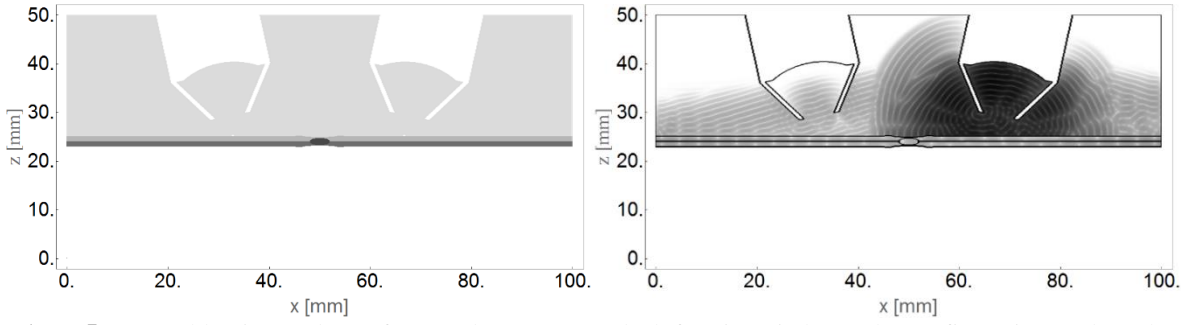

**Abb. 5**: Vernachlässigung der Luft unter dem unteren Blech für eine Pitch-Catch-Konfiguration (vgl. auch Abb. 3 unten rechts). In diesem Fall kann der betreffende Blech-Luft-Übergang durch eine spannungsfreie Grenzfläche ersetzt werden, so dass das transmittierte Wellenfeld komplett vernachlässigt werden kann.

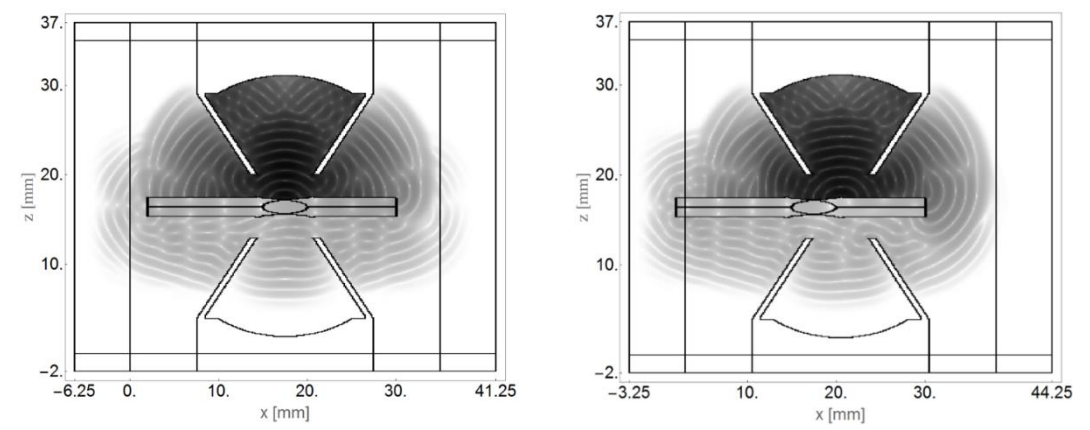

**Abb. 6**: Demonstration eines B-Scans entlang der x-Richtung einer endlichen Platte. Diese wird nach links verschoben (rechtes Bild), während die Wandlerkonfiguration unverändert bleibt. In den Bildern ist auch die umgebende PML-Zone dargestellt (siehe nachfolgenden Abschnitt 3.2).

#### *3.2 Perfectly Matched Layers bei endlich/unendlich ausgedehnten Platten*

Um störende Reflexionen von der äußeren Begrenzung des Rechengebiets zu unterdrücken, werden sog. Perfectly Matched Layers (PML) [4] verwendet. Mit diesen absorbierenden Rändern kann die Modellgröße (und damit der Rechenaufwand) so klein wie möglich gehalten werden, was besonders für hochfrequente 3-D-Simulationen wichtig ist. Die Dicke der PML-Zone kann für jede der sechs Grenzen des quaderförmigen Rechengebiets separat definiert werden. Die absolute Dämpfung der PML-Zonen wird dabei nur durch einen einzigen Gesamtdämpfungskoeffizienten gesteuert. Die richtige Definition dieses Werts gewährleistet unter allen Umständen absolute numerische Stabilität und wurde durch die Implementierung eines neuen PML-Stabilitätskriteriums erreicht, welches vermeidet, dass in der PML-Zone unphysikalische Gruppengeschwindigkeiten größer als die vorab definierte physikalische Schallgeschwindigkeit auftreten. Die Einzelheiten dieses Ansatzes werden an anderer Stelle

veröffentlicht. Wie in Abb. 6 zu sehen ist, sind die PML-Grenzen mit lateral endlichen Platten kompatibel, selbst wenn die Endpunkte der Platte mit der PML-Region überlappen. Dadurch können auch unendliche bzw. halbunendliche Platten realisiert werden (Abb. 7).

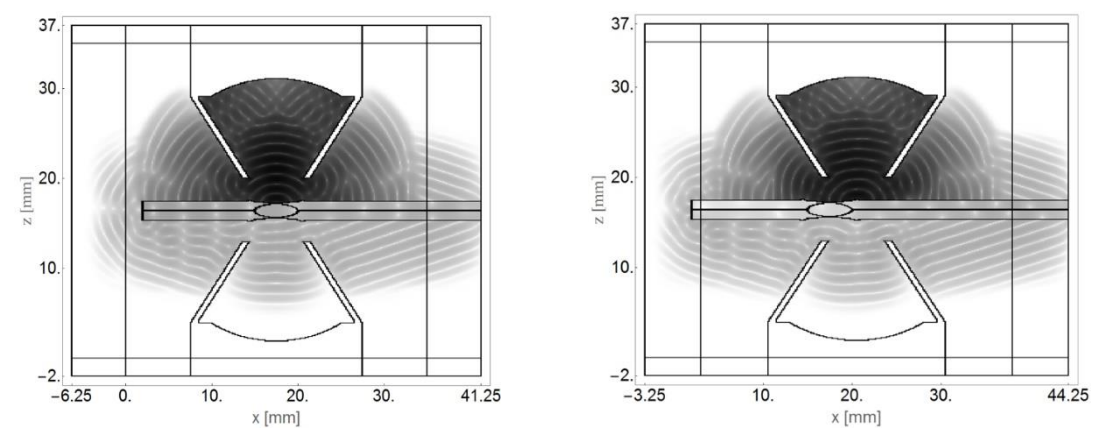

**Abb. 7**: Demonstration eines B-Scans entlang der x-Richtung einer halbunendlichen Platte. Diese wird nach links verschoben (rechtes Teilbild), während die Wandlerkonfiguration unverändert bleibt. In der rechten PML-Zone wird die Platte extrapoliert, um ihre unendliche Ausdehnung in dieser Richtung beizubehalten.

#### *3.3 Gekrümmte Oberflächen*

Wie bereits in Abb. 2 gezeigt, kann der EFIT-Solver auch mit (moderat) gekrümmten Oberflächen umgehen. Dazu wird die Oberflächentopographie der zunächst ebenen Platte durch geeignete Stützpunkte in der x/y-Ebene vom Benutzer definiert. Auch in diesem Fall ist die allgemeine Funktionalität von PML-Grenzen und des Scanmodus' für endliche, halb-unendliche und unendliche Platten gewährleistet (Abb. 8).

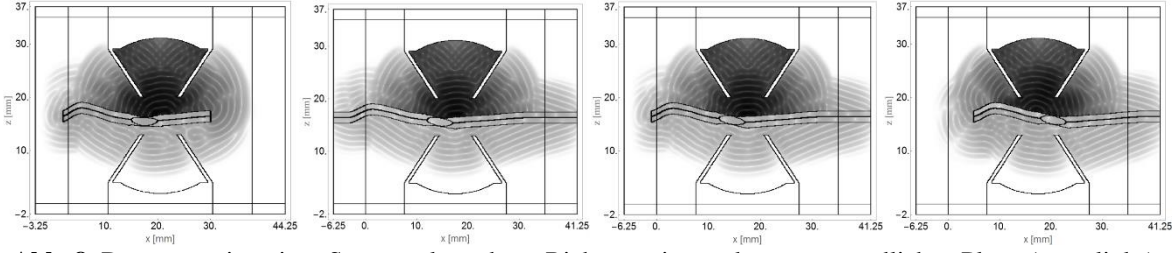

**Abb. 8**: Demonstration eines Scans entlang der x-Richtung einer gekrümmten endlichen Platte (ganz links), einer (teilweise) gekrümmten unendlichen Platte (Mitte links) sowie einer (teilweise) gekrümmten halbunendlichen, nach links (Mitte rechts) bzw. nach rechts (ganz rechts) verschobenen Platte.

#### **4. Grafische Benutzeroberfläche und Schallfeldcharakteristik**

Der beschriebene EFIT-Solver kann als eigenständiges Berechnungstool verwendet werden. Er wird vollständig durch eine Reihe von Eingabeparametern gesteuert, wie in den Kapiteln 1-3 beschrieben. Diese Parameter werden in einer einfachen Textdatei gespeichert, die vom Solver nach Beginn der Ausführung eingelesen wird. Während der Simulation generiert der Solver mehrere Datenausgabedateien, die von externer Software weiterverarbeitet und ausgewertet werden können. Dazu gehören z.B. auch die wichtigsten Schallfeldcharakteristika des Sendewandlers in Anlehnung an [5]. Ein Beispiel dafür zeigt Abb. 11 (rechts). Optional kann auch eine entsprechende grafische Benutzeroberfläche (GUI) mitgeliefert werden. Sie ermöglicht die Definition des Modellaufbaus in einer grafischen Umgebung und kann auch zur Visualisierung und Auswertung der numerischen Ergebnisse verwendet werden. Ein Beispiel für eine benutzerspezifische LabVIEW-GUI ist in Abb. 10 und 11 (links) dargestellt.

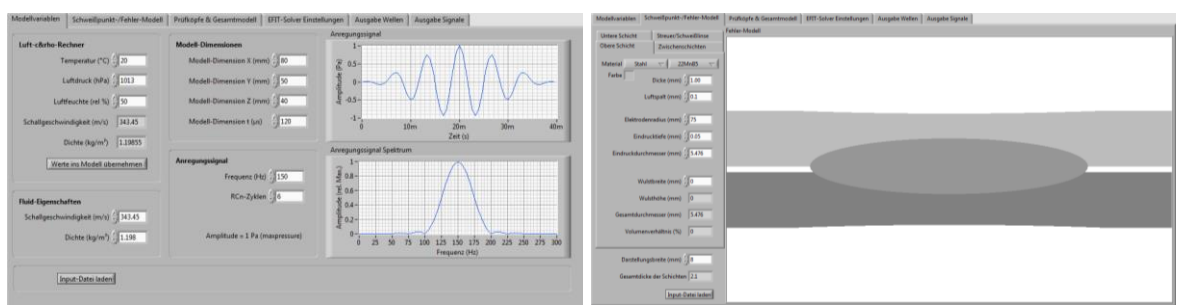

**Abb. 10**: Beispiel einer LabVIEW-GUI mit Spezifikation des Anregungssignals (links) und der Details der Schweißpunktgeometrie einschließlich Schweißlinse und Schweißzangeneindruck (rechts).

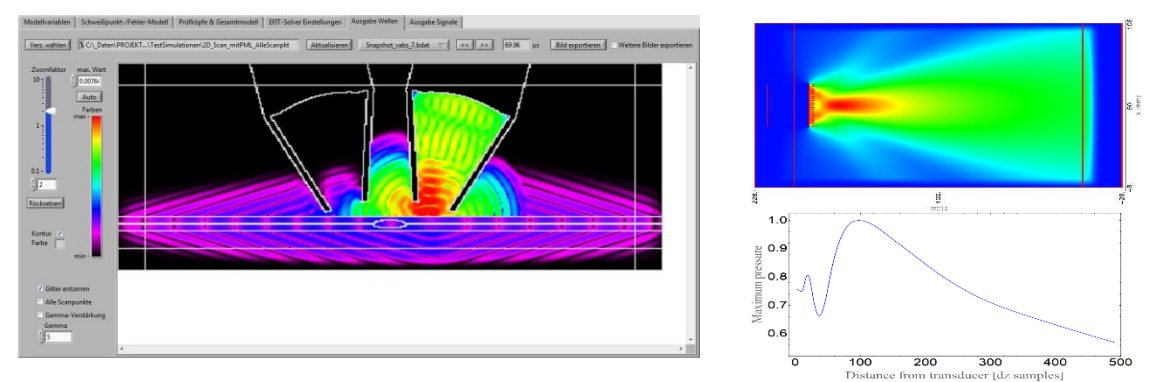

**Abb. 11**: Links: Beispiel aus einer LabVIEW-GUI, welches die farbige Darstellung eines Wellenfront-Schnappschusses in einer Pitch-Catch-Anordnung demonstriert. Rechts: Schallfeld des Sendewandlers im Matrixmedium.

#### **5. Zusammenfassung und Ausblick**

Es wurde ein leistungsstarkes numerisches Werkzeug für dreidimensionale luftgekoppelte Ultraschallprüfungen basierend auf der Elastodynamischen Finiten Integrationstechnik (EFIT) vorgestellt. Es ermöglicht die Untersuchung nahezu beliebiger isotroper und anisotroper Multilagen-Aufbauten in Impuls-Echo-, Pitch-Catch- und Transmissionskonfiguration. Zusätzlich können beliebig viele Streuer definiert und innerhalb oder außerhalb des Schichtaufbaus platziert werden. Darüber hinaus wird volle B- und C-Scan-Funktionalität bereitgestellt. Auch gekrümmte Oberflächen werden unterstützt. Für die Zukunft sind mehrere Erweiterungen des Solvers geplant, z.B. die Einbeziehung von Dämpfungseffekten in Luft und die Unterstützung von Laserultraschallanwendungen, bei denen die Standard-ACUT-Wandler durch thermoelastische Quellen und optische Vibrometer bzw. Mikrofone ersetzt werden.

#### **Referenzen**

- [1] F. Schubert, M. Barth, A Numerical Modeling Tool for Scanning Air-Coupled Ultrasonic Testing Based on the Elastodynamic Finite Integration Technique (EFIT), European NDT&CM 2021, Prague, Czech Republic, October 4-7, 2021.
- [2] F Schubert, Numerical time-domain modeling of linear and nonlinear ultrasonic wave propagation using finite integration techniques – Theory and applications, Ultrasonics 42, 221-229, 2004.
- [3] F. Schubert, T. Herzog, S. Walter, H. Heuer, Ultrasonic dual element probes revisited Complex wave phenomena as a basis for transducer design and optimization, Proc. of Meetings on Acoustics, Vol. 38, 2020, International Congress on Ultrasonics, Bruges, Belgium, 3-6 September 2019.
- [4] W. C. Chew, Q. H. Liu, Perfectly Matched Layers for Elastodynamics: A New Absorbing Boundary Condition, Journal of Computational Acoustics, 04(04), August 1997.
- [5] M. Gaal et al., Unterausschuss ACUT im Fachausschuss Ultraschall der DGZfP, Richtlinie zur Charakterisierung von luftgekoppelten Ultraschallwandlern, DGZfP-Jahrestagung Kassel 2022.